**a)** Si consideri la rete in figura. La rete è appena stata creata. Sono stati configurati:

- *1.* l'indirizzo IP dell'interfaccia Ethernet dell'host *Bellman*
- *2.* l'indirizzo IP e attivazione dell'interfaccia F0/0 del router *Ford*

Nessuna altra configurazione è stata fatta.

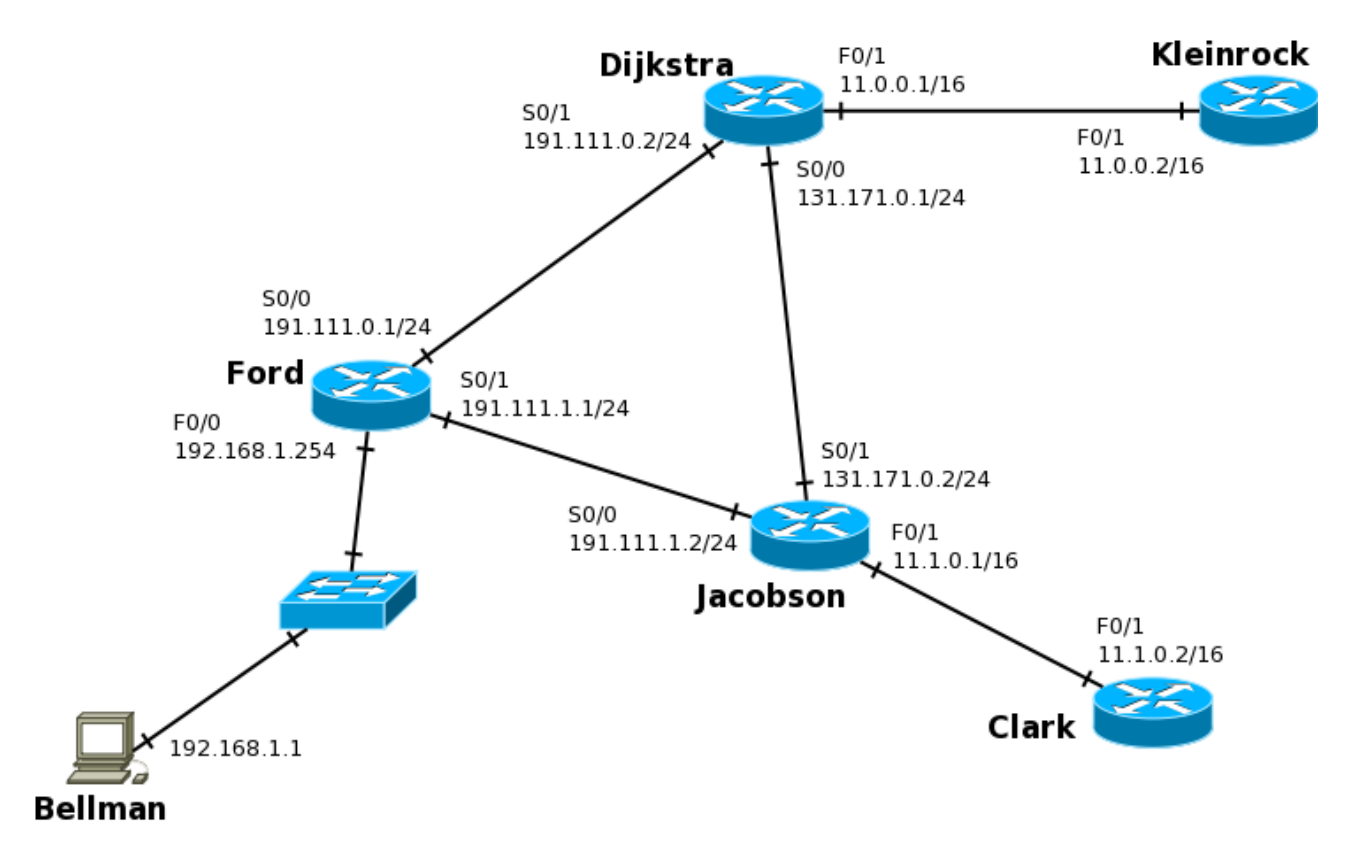

**Alcune note:**

- **Indicare sempre prima di ogni comando il prompt visualizzato dal sistema**
- **Indicare tutti i comandi impartiti, exit o CTRL-Z compresi**
- **Le interfacce seriali sono a 4Mb/s, quelle Ethernet a 100Mb/s**
- **Per indicare la corretta sequenza di comandi si faccia attenzione al prompt indicato nell'area di risposta ad ogni quesito**

a.1) Dall'host *Bellman* ci si vuole loggare via telnet sul router *Ford*. Che password bisogna inserire al prompt? (è mostrato l'output del comando show running-config dato su *Ford* nel riquadro di destra)

```
C:\>telnet 192.168.1.254 
Connecting To 192.168.1.254... 
User Action Verification
Password: g a m m a
```

```
Ford# show running-config
!
hostname Ford
!
enable password alpha
ip subnet-zero
! 
[...]
! 
line con 0
    password beta
    login
line vty 0 4
    password gamma
    login
line aux 0
    password delta
    login
!
[...]
end
```
a.2) Una volta collegati al router *Ford,* si vuole configurare e attivare l'interfaccia seriale S0/0

```
Ford# configure terminal 
Ford(config)# interface Serial 0/0
Ford(config-if)# ip address 191.111.0.1 255.255.255.0
Ford(config-if)# clock rate 4000000 
Ford(config-if)# no shutdown
```
a.3) A questo punto, si vuole i) verificare lo stato delle interfacce del router *Ford*, ii) controllare la tabella di routing, iii) se ci siano dei protocolli di routing in esecuzione.

```
(stato interfacce)
Ford(config)# exit
Ford# show interfaces
(tabella di routing)
Ford# show ip route
(protocolli di routing)
Ford# show ip protocols
```
**b)** Si supponga che tutte le interfacce dei dispositivi della rete siano state configurate e attivate come da figura e che non ci siano password di enable impostate.

b.1) Sul router *Dijkstra*, abilitare il protocollo RIPv2 su tutte le interfacce ad esso collegate.

```
Dijkstra# config
Dijkstra(config)# router rip
Dijkstra(config-router)# version 2
Dijkstra(config-router)# network 191.111.0.0
Dijkstra(config-router)# network 131.171.0.0
Dijkstra(config-router)# network 11.0.0.0
```
b.2) Supponendo che sul router *Jacobson* sia abilitato il protocollo EIGRP e che l'autonomous system sia il 17, disabilitarlo e configurare il protocollo di routing RIPv2. Mostrare in seguito solo le righe della tabella di routing generate da RIP.

```
Jacobson# config
Jacobson(config)# no router eigrp 17
Jacobson(config-router)# router rip
Jacobson(config-router)# version 2
Jacobson(config-router)# [attivazione su interfacce da non fare]
[...]
Jacobson(config-router)# exit
Jacobson(config)# exit
Jacobson# show ip route rip
```
b.3) Supponiamo ora che tutte le tabelle di routing sia complete. Guardiamo il video dell'host *Bellman* e vediamo le seguenti righe:

```
PC>arp –a
 Internet Address Physical Address Type
  192.168.1.254 0001.64b1.db6d dynamic
PC>ipconfig /all
Physical Address.........: 0001.3425.e5a2
IP address...............: 192.168.1.1
Subnet Mask.............: 255.255.255.0
Default Gateway.........: 0.0.0.0
DNS Servers..............: 192.168.1.254
DQ
```
Sarà possibile inviare pacchetti al router *Clark*? Motivare la risposta e, in caso negativo, indicare la soluzione del problema.

Il default gateway dell'host Bellman non è stato configurato e il router non appartiene alla stessa rete dell'host. L'inoltro indiretto, dunque, non funzionerà. Occorre impostare l'indirizzo 192.168.1.254 come default gateway.

b.4) Sempre sull'host *Bellman*, si vuole testare la connettività della rete inviando cinque messaggi *ICMP ECHO REQUEST* al router *Clark*. In seguito, verificare quanti hop fanno i pacchetti originati dal *Bellman* per raggiungere il router *Clark*.

 $C:\rangle$  ping -n 5 11.1.0.2  $C:\rangle$  tracert  $11.1.0.2$ 

**c)** L'utente *larci001* (password=*secret*) si collega alla propria mailbox ed effettua la sessione POP riportata di seguito. Si completino tutti i comandi mancati in caso egli:

- voglia vedere chi ha inviato il secondo messaggio (attenzione, non vuole leggere il messaggio!) - vede che è stato inviato dall'utente *antipatico* e dunque lo cancella senza leggerlo.

```
SESSIONE POP:
+OK Dovecot ready.
USER l a b r c i 0 0 1
+OKP A S S s e c r e t
+OK Logged in.
list
+OK 2 messages:
1 502
2 517
.
T O P 2
+OK[...]
From: antipatico@bruttodominio.lan
[...]
.
D E L E 2
Q U I T
Connection closed by foreign host.
```